# **KA-6130**

# **Hauptplatine**

# **HANDBUCH**

Dok-Nr.: 16549 Rev. : A1 Datum : 8, 1998 Teile-Nr.: 25-10885-

# **Inhalt**

# **Kapitel 1 Montage**

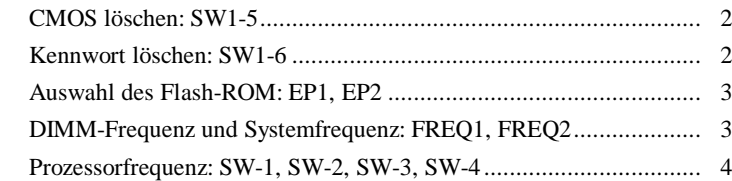

# **Kapitel 2 BIOS-Einrichtung**

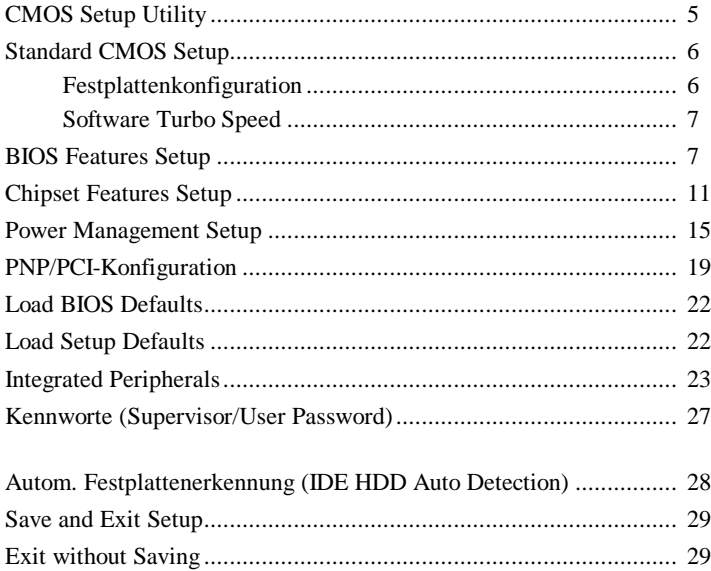

# *Kapitel 1*

# **Montage**

Das Board verfügt über mehrere Steckbrücken, mit denen die Platine den Ansprüchen des Benutzers angepaßt werden kann. Dieses Kapitel enthält Informationen über die verschiedenen Steckbrückeneinstellungen auf der Platine.

Folgen Sie den nachstehenden Installationshinweisen:

- 1. Schritt: Schalter setzen
- **n** 2. Schritt: Speichermodule einsetzen
- 3. Schritt: Prozessorchip einsetzen
- 4. Schritt: Steckkarten einsetzen
- 5. Schritt: Geräte anschließen
- 6. Schritt: BIOS einrichten
- 7. Schritt: Software einrichten

**ACHTUNG:** Wenn Sie mit einem elektrischen Schraubenzieher arbeiten, bitte unbedingt Antistatikarmband tragen. Die empfohlene Drehkraft liegt bei 5 bis 8 kg/cm. Ein höheres Drehmoment könnte die Chippole beschädigen.

#### *CMOS löschen: SW1-5*

Das CMOS-RAM wird von einer Batteriezelle auf der Platine gespeist. Um die RTC-Daten zu löschen: (1). Schalten Sie den Computer ab. (2) Bringen Sie den Schalter SW1-5 in Position »Ein«. (3). Schalten Sie den Rechner ein. (4). Schalten Sie den Rechner wieder aus. (5). Deaktivieren Sie den CMOS-Schalter und (6). Schalten Sie den Rechner wieder ein. (7). Halten Sie die Entf.-Taste beim Start gedrückt, um ins Setup einzusteigen und dort neue Parameter festzulegen.

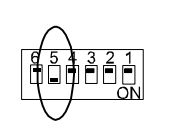

Enable (Clear CMOS)

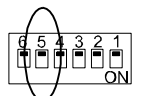

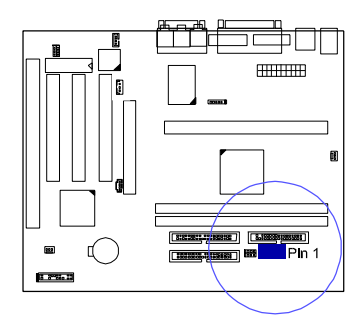

Disabled (Default)

#### *Kennwort löschen: SW1-6*

Mit diesem Jumper kann das Kennwort (de)aktiviert werden. Dies ist notwendig, sollten Sie einmal das Kennwort des Rechners vergessen. Gehen Sie dabei so vor: (1) Schalten Sie den Computer ab. (2) Bringen Sie den Schalter SW1-6 in Position »Ein«. (3). Schalten Sie den Rechner ein. (4). Schalten Sie den Rechner ab. (5). Bringen Sie den Schalter SW1-6 wieder zurück in Stellung »Aus«. (6). Schalten Sie den Rechner ein. (7). Halten Sie die Entf.-Taste beim Start gedrückt, um ins Setup einzusteigen und dort neue Parameter festzulegen.

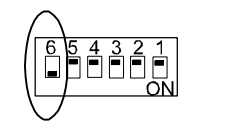

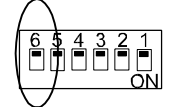

Enable (Clear Password)

Disable (Default)

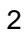

3

# *Auswahl des Flash-ROM: EP1, EP2*

Diese beiden Steckbrücken dienen der Konfiguration des Flash-ROMs. Die Schalter sind ab Werk korrekt eingestellt. Den Flash-ROM-Typ können Sie auf dem Chip ablesen, nachdem Sie die Etikette abziehen.

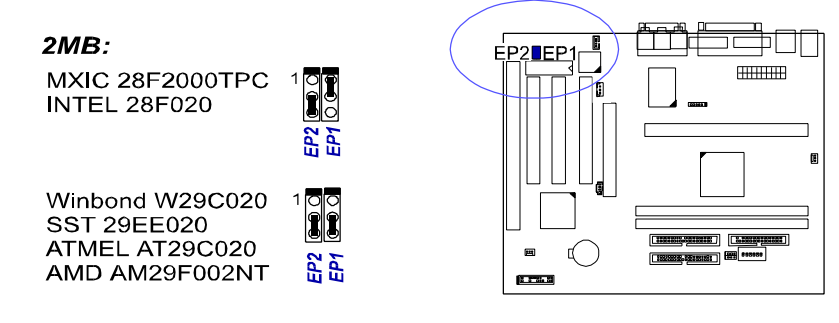

# *DIMM-Frequenz und Systemfrequenz: FREQ1, FREQ2*

Hier werden die Frequenzen von DIMMs und System eingestellt.

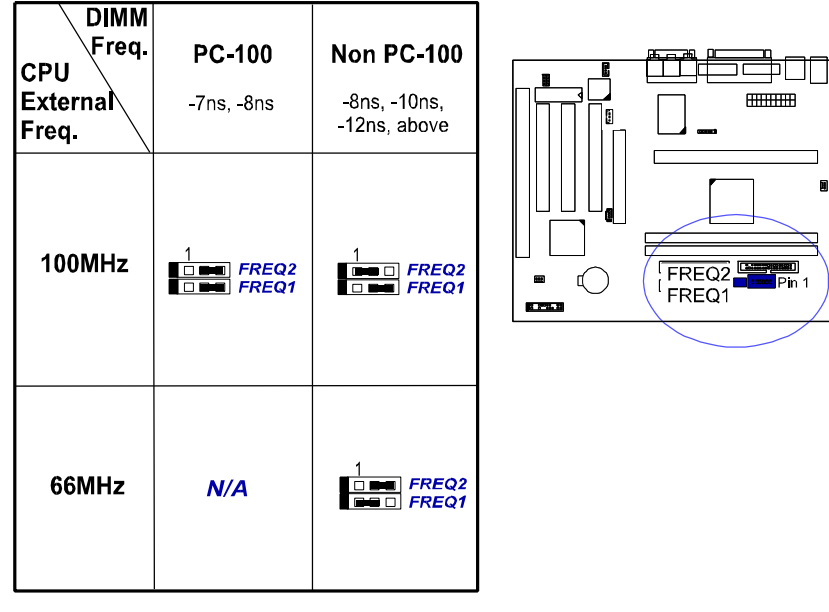

# *Prozessorinterne Frequenz: SW1-1, SW1-2, SW1-3, SW1-4*

Mit diesen vier Schaltern wird die interne Frequenz des Prozessors konfiguriert.

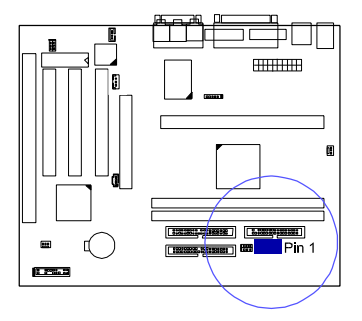

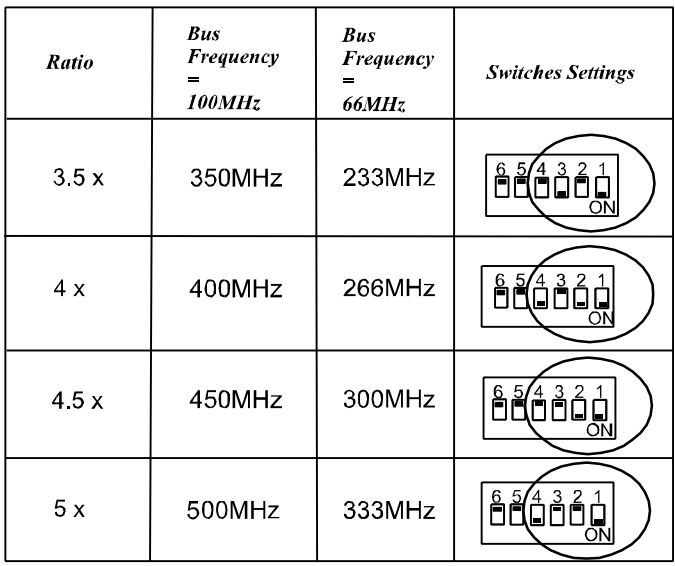

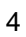

# **BIOS**

# **BIOS-Einrichtung**

Auf der Hauptplatine befindet sich ein BIOS-Chip von Award mit den Systemparametern Ihres Rechners im ROM gespeichert. Dieser Chip ist die Schnittstelle zwischen dem Prozessor und den restlichen Komponenten des Rechners. In diesem Kapitel wird das Setup mit seinen Parametern erklärt, und wie Sie damit die Konfiguration des Rechners verändern können.

# **CMOS-Einrichtung**

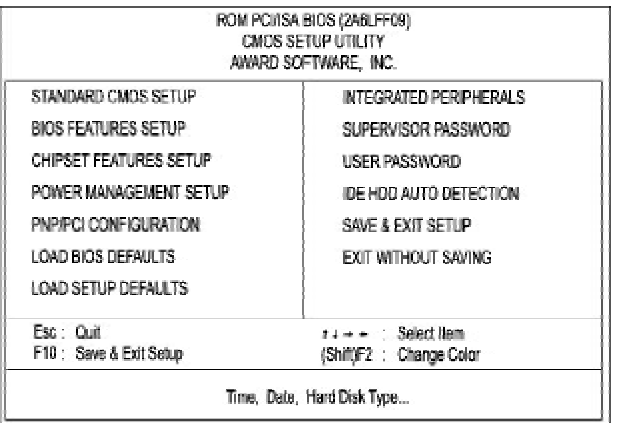

Als Teil des System-BIOS befindet sich ein Setup-Programm im CMOS-Speicher des Rechners. Mit diesem Programm kann die Konfiguration der Hauptplatine verändert werden. Dieses Programm wird ausgeführt, wenn der Benutzer die Systemkonfiguration ändert, den Hilfsakku wechselt, oder der Rechner ein Konfigurationsproblem entdeckt. Wählen Sie den gewünschten Eintrag mit den Pfeiltasten. Drücken Sie dann die Eingabetaste.

## **Standard CMOS Setup**

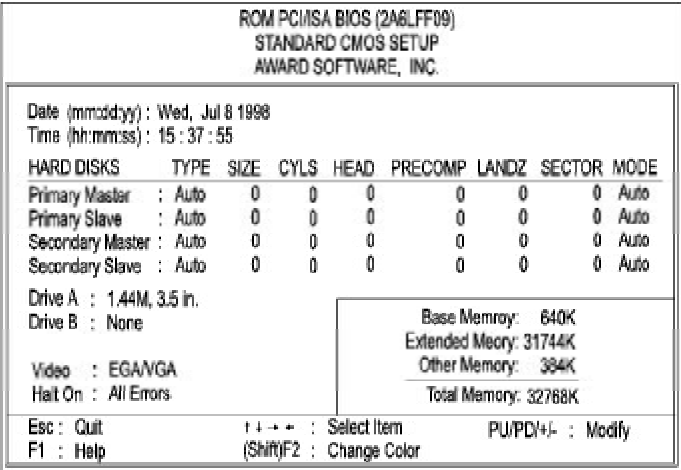

Jeder Eintrag auf der Seite »Standard CMOS Setup« hat einen oder mehrere Parameter. Das System-BIOS erkennt automatisch die Speichergröße, diese muß nicht manuell eingestellt werden. Wählen Sie mit den Pfeiltasten einen Eintrag, und mit Bild auf bzw. Bild ab den gewünschten Parameter.

#### *Festplattenkonfiguration*

**TYPE:** Wählen Sie »User«, um die Parameter selbst anzugeben, oder »Auto«, um die Betriebsart vom Rechner erkennen zu lassen (empfohlen). **SIZE:** Größe der Festplatte in Megabyte.

**CYLS:** Anzahl der Zylinder auf der Festplatte.

**HEAD:** Anzahl der Lese- und Schreibköpfe auf der Festplatte.

**PRECOMP:** Die Kennziffer des Zylinders, an dem die Schreibzugriffszeit der Festplatte geändert wird.

**LANDZ:** Die Kennziffer des Zylinders, über dem die Schreibköpfe im Ruhezustand geparkt werden.

**SECTOR:** Die Anzahl der Sektoren pro Spur auf der Festplatte.

**MODE:** Wählen Sie »Auto«, um die Betriebsart vom Rechner erkennen zu lassen. Wenn die Festplatte den LBA-Modus unterstützt, wählen Sie »LBA« oder »Large«. Wenn die Festplatte mehr als 1024 Zylinder aufweist und den LBA-Modus nicht zuläßt, müssen Sie »Large« wählen. Wählen Sie »Normal« für Festplatten unter 1024 Zylindern.

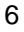

#### **RSoftware Turbo Speed**

Das BIOS unterstützt die Einstellung »Software Turbo Speed«. An Stelle der Turbotaste auf dem Rechner können Sie die Tastenkombination Alt, Strg und + drücken, um die Turbofunktion zu aktivieren, bzw. Alt, Strg und -, um die Turbofunktion abzuschalten.

#### **BIOS Features Setup**

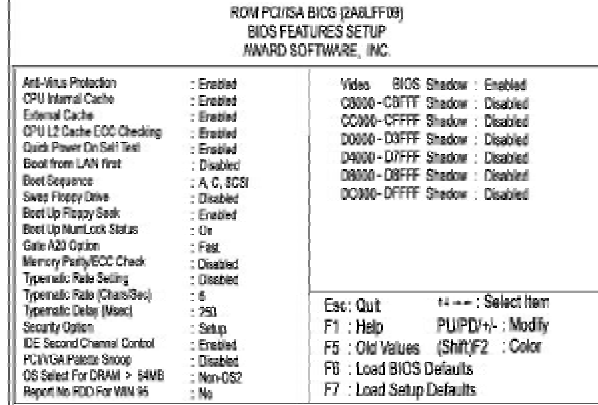

### Anti-Virus Protection (Virenschutz)

Diese Einstellung startet das Virensuchprogramm, das den Bootsektor der ersten Festplatte schützt.

Optionen: Enabled (Standard), Disabled.

#### CPU Internal Cache

Verbessert die Systemleistung. Schalten Sie dieses Leistungsmerkmale ab, wenn Sie Ihr System testen oder Fehler beheben wollen. Optionen: Enabled (Standard), Disabled.

#### External Cache

Ermöglicht den Einsatz eines zusätzlichen SRAM-Caches. Optionen: Enabled (Standard), Disabled.

#### CPU L2 Cache ECC Checking

Aktiviert die **Fehlerprüfung und Korrektur** für den L2-Cache des Prozessors. Optionen: Enabled (Standard), Disabled

#### Quick Power On Self Test

Überspringt beim Systemstart den zeitaufwendigen Speichertest. Optionen: Enabled (Standard), Disabled.

#### Boot Sequence (Ladereihenfolge)

Das BIOS sucht zuerst auf dem hier eingestellten Laufwerk nach dem Betriebssystem. Optionen: A, C, SCSI (Standard); C, A, SCSI; C, CDROM, A; CDROM, C, A; D, A, SCSI; E, A, SCSI; F, A, SCSI; SCSI, A, C; SCSI, C, A; C Only; LS/ZIP, C.

#### Swap Floppy Drive

Kehrt die Reihenfolge, in der das Betriebssystem beim Systemstart auf die Diskettenlaufwerke zugreift, um. Optionen: Enabled, Disabled (Standard).

Boot Up Floppy Seek

Mit dieser Funktion sucht das BIOS nach Diskettenlaufwerken, was sehr viel Zeit in Anspruch nimmt. Optionen: Enabled (Standard), Disabled.

#### Boot Up Numlock Status

Ist diese Funktion eingeschaltet, wird die Ziffernfeststelltaste beim Hochfahren des Rechners automatisch aktiviert. Das bedeutet, daß sofort nach dem Hochfahren Zahlen über das Ziffernfeld der Tastatur eingegeben werden können.

Optionen: On (Standard), Off

#### Gate A20 Option

Gate A20 beschreibt die Methode, mit der der PC den Speicher über 1 MB anspricht. Bei »Fast« steuert der Chipsatz das Gate A20. Bei »Normal« steuert ein Signal der Tastatur das Gate A20. Wählen »Fast«, um den Rechner vor allem unter OS/2 und Windows zu beschleunigen. Optionen: Fast (Standard), Normal

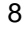

#### Memory Parity/ECC Check

Zur Wahl stehen Enabled, Disabled und Auto. Bei »Auto« wird die Speicherüberprüfung automatisch aktiviert, wenn der Rechner ECC- oder Paritäts-RAM-Chips feststellt. Optionen: Disabled (Standard), Enabled

#### Typematic Rate Setting

»Typematic« bezieht sich auf die Eingabewiederholung, wenn eine Taste der Tastatur gedrückt gehalten wird. Wenn diese Funktion aktiv ist, kann die Wiederholungsrate eingestellt werden. Optionen: Disabled (Standard), Enabled.

#### Typematic Rate (Chars/Sec)

Dies ist die Eingabewiederholung bei gedrückt gehaltenen Tasten. Optionen: 6 (Standard), 8, 10, 12, 15, 20, 24, 30 Zeichen/Sekunde.

#### Typematic Delay (ms)

Dies ist die Verzögerungszeit, bevor eine Tastatureingabe wiederholt wird. Optionen: 250 (Standard), 500, 750, 1000 ms.

#### Security Option

Hier können Sie die Sicherheitsebene des Rechners festlegen. Optionen: Setup (Standard), System

#### IDE Second Channel Control

Der Chipsatz umfaßt eine PCI-IDE-Schnittstelle mit Unterstützung für zwei IDE-Kanäle. Wählen Sie »Enabled«, um diese Nebenschnittstelle auf dem Chip zu aktivieren. Wählen Sie »Disabled«, um die Schnittstelle auf dem Chip zu deaktivieren. Optionen: Disabled, Enabled (Standard)

#### PCI/VGA Palette Snoop

Muß auf »Enabled« stehen, wenn ein ISA-Adapter installiert ist, der Palettenerkennung erfordert. Optionen: Disabled (Standard), Enabled

#### OS Select For DRAM > 64MB

Wählen Sie OS2 nur dann, wenn Sie OS/2 einsetzen und mehr als 64 MB Speicher installiert sind.

Optionen: Non-OS2 (Standard), OS2

#### Report No FDD For WIN 95

Nur verfügbar, wenn **Drive A** und/oder **Drive B** auf »None« stehen (Seite 30). Bei »Yes« melden Windows 95 bzw. 98 kein Diskettenlaufwerk. Bei »No« ist unter Windows ein Diskettenlaufwerk verfügbar. Optionen: Yes, No (Standard)

#### Video BIOS Shadow

Damit wird vom BIOS das Grafik-ROM der Grafikkarte in den Systemspeicher kopiert, um den Zugriff darauf zu beschleunigen. Optionen: Enabled (Standard), Disabled.

#### C8000-CBFFF to DC000-DFFFF Shadow

 Damit wird vom BIOS das BIOS-ROM der gewählten Steckkarte in den Systemspeicher kopiert, um den Zugriff darauf zu beschleunigen. Die Leistung der Karte wird so verbessert.

Manche Steckkarten funktionieren nicht korrekt, wenn diese Funktion aktiv ist. Um diese Optionen richtig zu konfigurieren, müssen Sie den Speicheradreßbereich kennen, den das BIOS-ROM auf jeder Steckkarte einnimmt.

Optionen: Enabled, Disabled (Standard).

# **Chipset Features Setup**

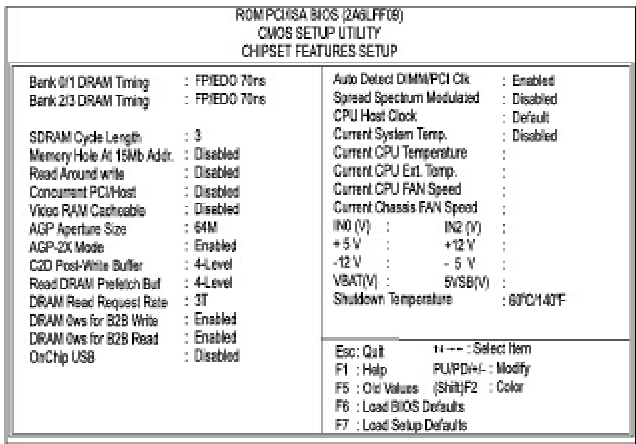

#### Bank 0/1 DRAM Timing; Bank 2/3 DRAM Timing

Hier können Sie den Lese-/Schreibgeschwindigkeit für DRAMs einstellen. Optionen: FP/EDO 70ns (Std.), FP/EDO 60ns, Fast, Normal, Turbo

#### SDRAM Cycle Length

Diese Einstellung erscheint nur, wenn SDRAM DIMMs installiert sind (vom BIOS automatisch erkannt). Wenn die CAS-Wartezeit der SDRAM-DIMM 2 beträgt, wählen Sie hier 2, um die Systemleistung zu verbessern. Wenn die CAS-Wartezeit der SDRAM-DIMM 3 beträgt, wählen Sie hier die Standardeinstellung 3. Optionen: 2, 3 (Standard).

#### Memory Hole At 15M Addr.

Wenn Sie eine alte ISA-Karte verwenden, kann mit dieser Funktion die Adresse des Speicherlochs im ISA-Zyklus gewählt werden, wenn der Prozessor auf diesen Bereich zugreift. Details hierzu finden Sie im Handbuch der Karte. Ist die Funktion abgeschaltet, wird das Speicherloch bei 15 MB als DRAM-Zyklus behandelt, wenn der Prozessor den Bereich von 14-16 MB (15-16 MB) anspricht.

Optionen: 15M-16M, 14M-16M, Disabled (Standard).

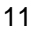

#### Read Around write

Beschleunigt die Lesegeschwindigkeit des Systems. Optionen: Enabled, Disabled (Standard).

#### Concurrent PCI/Host

Wenn nicht jeder Masterzyklus denselben Pfad nimmt, können hiermit mehrere Masterzyklen gleichzeitig aktiviert werden. Optionen: Enabled, Disabled (Standard).

#### Video RAM Cacheable

Wählen Sie die Standardeinstellung, um den Grafikbereich A000-BFFF als Cache einzusetzen. Optionen: Enabled, Disabled (Standard).

#### AGP Aperture Size (MB)

Diese Einstellung bestimmt die für die AGP-Schnittstelle (Accelerated Graphics Port) reservierte Speichermenge. Optionen: 4, 8, 16, 32, 64 (Standard), 128, 256.

#### AGP-2X Mode Support

Mit dieser Einstellung wird zwischen 1x- oder 2x-AGP-Modus gewählt. Wenn diese Funktion auf »Enabled« steht und die Karte nur 2x-Modus unterstützt, schaltet der Rechner automatisch auf 1x-Modus zurück. Optionen: Enabled (Standard), Disabled.

#### C2D Post -Write Buffer

Bei Schreibzugriff auf den DRAM-Chip werden die Daten zuerst in einen Puffer gelegt. Dieser Zyklus ist schneller als direktes Schreiben auf den DRAM-Chip. 4-Level bietet einen größeren Puffer als 1-Level. Optionen: 4-Level (Std.), 1-Level

#### Read DRAM Prefetch Buf

Der Chipsatz ordnet den DRAM-Blöcken unterschiedliche Prioritäten zu. Wenn häufiger Zugriff erfolgt, werden die Daten automatisch im voraus aus dem DRAM gelesen. 4-Level bietet einen größeren Puffer als 1-Level. Optionen: 4-Level (Std.), 1-Level

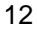

#### DRAM-Read Request Rate, bevor der DRAM-Zugriff erfolgt. Optionen: 3Takte, 2Takte, 2Takte, 2Takte, 3Takte, 3Takte, 3Takte, 3Takte, 3Takte, 3Takte, 3Takte, 3Takte, 3Takte, 3Takte, 3Takte, 3Takte, 3Takte, 3Takte, 3Takte, 3Tak

Wenn der Prozessor dem Chipsatz einen Zyklus zuordnet, verzögert der Chipsatz 2 oder 3 Takte, bevor der DRAM-Zugriff erfolgt. Optionen: 3T (Std.), 2T

#### DRAM 0ws for B2B Read

Bei »Enabled« wird ein DRAM-Befehlszyklus gespart, sofern sich die Daten in derselben Zeile befinden. Dies wird als »aufeinanderfolgendes Lesen« (Back-to-Back) bezeichnet. Bei Back-to-Back tritt ein Nullwartezyklus ein. Optionen: Enabled (Standard), Disabled

#### OnChip USB

Sollte auf »Disabled« stehen, wenn die USB-Funktion nicht verwendet wird. Optionen: Enabled, Disabled (Standard)

#### BIOS Support USB Keyboard

Erscheint nur, wenn das vorhergehende Feld auf »Enabled« steht. Wenn das USB-Gerät nicht automatisch vom BIOS erkannt werden kann, oder das Gerät mit Treibern ausgeliefert wurde, wählen Sie hier »DOS«, damit die Treiber installiert werden können. Optionen: Setup (Standard), DOS.

#### Auto Detect DIMM/PCI Clk

Belassen Sie hier die Einstellung »Enabled«, wenn der PC den DIMM-Takt automatisch erkennen soll. Optionen: Enabled (Standard), Disabled.

#### Spread Spectrum Modulated

Wählt die Art des Spread-Spektrums, entweder von der Mitte aus (Center Spread) oder Abwärts (Down Spread). Optionen: Enabled, Disabled (Standard).

#### CPU Host Clock

Hier wird der Prozessortakt eingestellt. Wenn hier nicht die Standard– einstellung gewählt und der Prozessor übertaktet wird, kann dies zu Schwierigkeiten beim Hochfahren führen. Drücken Sie in diesem Fall die Taste »Einf.«, bis das BIOS erscheint. Optionen: Default (Std.), 68 MHz, 112 MHz, 90 MHz, 100 MHz, 83 MHz, 75 MHz, 60 MHz, 66 MHz. (Std.)

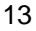

#### Current System Temp.

Zeigt die augenblickliche Temperatur des Rechners an, sofern Ihr PC über eine Temperaturüberwachungseinrichtung verfügt.

#### Current CPU Ext. Temp.

Prozessoren mit internen Frequenzen über 333 MHz unterstützen die interne Temperaturdiode. Diese Funktion meldet die Temperatur dieses Thermisters.

#### Current CPU FAN Speed

Zeigt die augenblickliche Geschwindigkeit des Prozessorventilators an, sofern Ihr PC über eine Temperaturüberwachungseinrichtung verfügt.

#### Current Chassis FAN Speed

Zeigt die augenblickliche Geschwindigkeit des Gehäuseventilators an, sofern Ihr PC über eine Temperaturüberwachungseinrichtung verfügt.

#### IN0-IN2 (V)

IN0 ist Vcore, die CPU-Kernspannung. IN2 beträgt 3.3V. Diese Felder zeigen die Spannung von bis zu sieben Eingangssignalen an, sofern Ihr PC über eine Überwachungseinrichtung verfügt.

#### +5V,;+12V; -12V; -5V; VBAT(V); 5VSB(V);

Zeigt die verfügbaren Versorgungsspannungen.

#### Shutdown Temperature

Unter Windows 98 kann mit dieser Funktion das System bei zu hoher Innentemperatur abgeschaltet werden, um ein Überhitzen zu vermeiden. **Optionen: 60**c/140<sup>o</sup>F (Std.), 65°c/149°F, 70°c/158°F, 75°c/167°F.

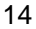

# **Power Management Setup**

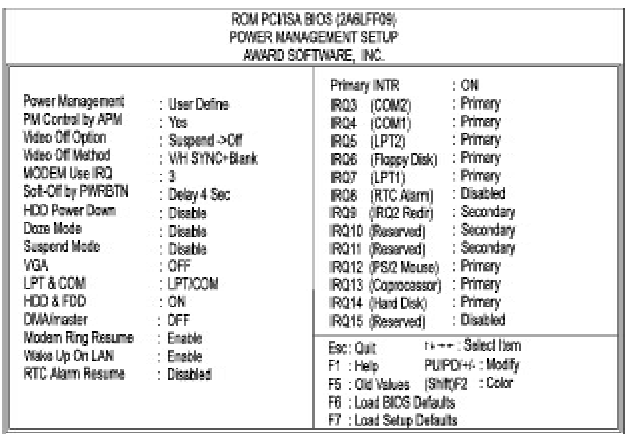

#### Power Management

In diesem Abschnitt werden die Leistungsmerkmale des Energiehaushalts festgelegt. Wählen Sie »Disabled«, um die Energiesparfunktionen abzuschalten. Wählen Sie »User Defined«, um ihre eigenen Parameter festzulegen. »MIN Saving« setzt in allen Feldern die kleinsten Werte. »MAX Saving« setzt in allen Feldern die größten Werte. Optionen: Disabled, User Defined (Standard, MIN Saving, MAX Saving.

# PM Control by APM

Wird hier »No« gewählt, kann das BIOS die Angaben des APM (Advanced Power Management) ignorieren. Bei »Yes« wartet das BIOS beim Übergang in einen der Energiesparmodi (Doze, Standby, Suspend) auf einen Befehl des APM. Ist APM installiert, gibt es den Befehl an den Rechner, den Energiesparbetrieb zu aktivieren.

Optionen: No, Yes (Standard)

#### Video Off Option

Dieses Leistungsmerkmal steuert die Energiesparfunktion des Grafiksystems. Die Option »Suspend - Off« schaltet den Bildschirm ab, wenn das System in den Suspend-Modus schaltet. Die Option »All Modes - Off« schaltet den Bildschirm ab, wenn das System in den Doze- oder Suspend-Modus schaltet. Bei der Option »Always On« bleibt das Grafiksystem im Standby-Betrieb, selbst wenn der Rechner in den Dozeoder Suspend-Modus schaltet.

Optionen: Suspend - Off (Standard), All Modes - Off, Always On.

#### Video Off Method

Mit der Option »V/H SYNC+Blank« schaltet das BIOS den Bildschirm durch Blockieren der V-Sync- und H-Sync-Signale von der Grafikkarte ab. Bei »DPMS Supported« überläßt das BIOS das Abschalten des Bildschirms dem DPMS-System der Grafikkarte. DPMS steht für »Display Power Management Signalling«. Bei »Blank Screen« schaltet das BIOS die RGB-Signale ab.

Optionen: V/H SYNC+Blank (Std.), DPMS Support, Blank Screen

#### MODEM Use IRQ

Hier können Sie den System-Interrupt wählen, der dem angeschlossenen Modem entspricht.

Optionen: NA, 3 (Standard), 4, 5, 7, 9, 10, 11

#### Soft-Off by PWR-BTTN

Die Einstellung »Delay 4 Sec.« schaltet den Rechner 4 Sekunden nach dem Druck des Hauptschalters aus. »Instant-Off« schaltet den Rechner sofort aus. Optionen: Delay 4 Sec, (Standard), Instant-Off

#### HDD Power Down

Mit dieser Einstellung wird der Motor der Festplatte im Suspend-Betrieb abgeschaltet. Wenn Sie einen Zeitwert zwischen 1 und 15 Minuten wählen, schaltet die Festplatte nach der angegebenen Zeit in den Energiesparbetrieb.

Die Zeiteinstellungen können nicht gemeinsam benutzt werden. Im Energiesparbetrieb weckt jeder Festplattenzugriff die Festplatte auf. Optionen: Disable (Standard), 1 Min..15 Min.

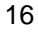

#### Doze Mode

Wenn diese Funktion deaktiviert ist, schaltet der Rechner nicht in den Doze-Betrieb. Geben Sie sonst die Zeitspanne ein, nach welcher der Rechner bei Nichtbenutzung in den Doze-Betrieb schalten soll. Optionen: Disable (Standard), 1, 2, 4, 8, 12, 20, 30, 40 Min, 1 Hr.

#### Suspend Mode

Wenn diese Funktion deaktiviert ist, schaltet der Rechner nicht in den Suspend-Betrieb. Geben Sie sonst die Zeitspanne ein, nach welcher der Rechner bei Nichtbenutzung in den Suspend-Betrieb schalten soll. Optionen: Disable (Standard), 1, 2, 4, 8, 12, 20, 30, 40 Min, 1 Hr.

#### **VGA**

Wählen Sie »ON«, um die Energiesparfunktion zu aktivieren, wenn keine Aktivität an der Grafikkarte festgestellt wird. Wählen Sie »OFF«, um die Energiesparfunktion zu deaktivieren. Optionen: OFF (Standard), ON

#### LPT & COM

Wählen Sie »LPT/COM«, um die Energiesparfunktion zu aktivieren, wenn keine Aktivität an den LPT- und COM-Schnittstellen festgestellt wird. »LPT (COM)« aktiviert die Energiesparfunktion, wenn keine Aktivität an einer der beiden Schnittstellen festgestellt wurde. Wählen Sie »NONE«, um die Funktion auch dann abzuschalten, wenn keine Aktivität entdeckt wurde. Optionen: LPT/COM (Standard), LPT, COM, NONE.

#### HDD & FDD

»ON« aktiviert die Energiesparfunktion, wenn keine Aktivität an der Festplatte festgestellt wird. Wählen Sie »OFF«, um die Energiesparfunktion abzuschalten. Optionen: OFF, ON (Standard)

#### DMA/Master

Wählen Sie »ON«, um die Weckfunktion für den DMA oder Busmaster über LAN- oder SCSI-Karten zu aktivieren. Optionen: OFF (Standard), ON

#### Modem Ring Resume

Mit dieser Einstellung wird der Rechner über ein Signal der RI-Leitung (mit anderen Worten, ein Modemanruf) aufgeweckt.

Optionen: Enabled, Disabled (Standard).

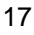

#### RTC Alarm Resume

Hier kann ein Zeitpunkt eingegeben werden, zu dem der Rechner aus dem Schlafzustand geweckt wird.

Optionen: Enabled, Disabled (Standard)

#### Primary INTR

Legt fest, ob ein Primärinterrupt (unter IRQ# Activity) den Rechner aus dem Energiesparbetrieb weckt. Bei »Off« bleibt der Rechner im Sparbetrieb. Optionen: OFF, ON (Standard)

#### IRQ# Activity

Nach der unter Suspend Mode festgelegten Zeitspanne schaltet der Rechner vom Doze- in den Suspend-Modus (Prozessor und Bildschirm werden abgeschaltet). Zu diesem Zeitpunkt kann der Rechner durch eine als »Primary« gekennzeichnete Aktivität eines Interrupts wieder aufgeweckt werden.

Wenn die als »Secondary« festgelegte Aktivität eintritt, schaltet der Rechner in einen weiteren Energiesparzustand, den Dream Mode, in welchem alle Systemkomponenten mit Ausnahme des Bildschirms aktiviert werden. Nach dem Ende dieser IRQ-Aktivität schaltet der Rechner wieder in den Suspend-Modus.

Optionen für IRQ 3, 4, 5, 6, 7, 8, 9, 10, 11, 14, 15 sind: Primary, Secondary, Disabled. Optionen für IRQ 12: Primary, Secondary

Standard für IRQ 8, 9, 10, 11, 15 : Disabled

Standard für IRQ 3, 4, 5, 7, 12, 14 : Primary

# **PNP/PCI-Konfiguration**

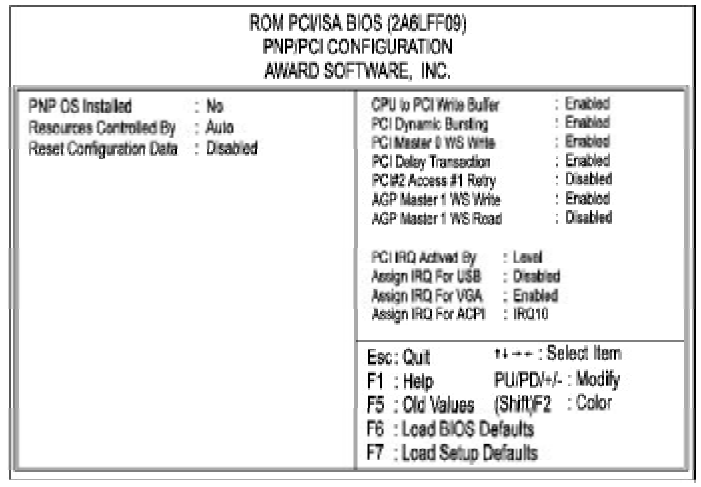

#### PNP OS Installed

Wenn das Betriebssystem Plug&Play unterstützt (Windows 95), wählen Sie »Yes«. Optionen: No (Standard), Yes

#### Resources Controlled By

Bei »Auto« verwaltet das BIOS alle Systemressourcen. Wenn dies zu einem Konflikt führt, wählen Sie »Manual«. Optionen: Auto (Standard), Manual. Manuelle Optionen für »IRQ- / DMA- assigned to« sind: Legacy ISA, PCI/ ISA PnP.

#### Reset Configuration Data

Diese Option erlaubt dem Rechner, die zuletzt eingetragene BIOS-Konfiguration zu löschen und durch die Standardwerte zu ersetzen. Optionen: Enabled, Disabled (Standard)

#### CPU to PCI Write Buffer

Diese Einstellung erlaubt Daten- und Adreßzugriff auf den internen Puffer des System-Controllers, so daß der Prozessor aus dem Wartezyklus befreit werden kann. Optionen: Enabled (Standard), Disabled

#### PCI Dynamic Bursting

Mit dieser Funktion gestattet der PCI-Controller Burstübertragung, wenn die nachfolgenden PCI-Zyklen mit einer Adresse ankommen, die ebenfalls in den 1 KB-Bereich fällt. Damit wird der Datendurchsatz des PCI-Bus erhöht.

Optionen: Enabled (Standard), Disabled

#### PCI Master 0 WS Write

Diese Funktion erlaubt eine Nullwartezyklus-Verzögerung, wenn das PCI-Hauptlaufwerk in den DRAM-Speicher schreibt. Optionen: Enabled (Standard), Disabled

#### PCI Delay Transaction

Zur Unterbrechung des laufenden PCI-Masterzyklus und Annahme einer neuen PCI-Masteranfrage. Dann wird die PCI-Datenphase zurück an den Originalzyklus gegeben. Optionen: Disabled, Enabled (Standard)

#### PCI#2 Access #1 Retry

Diese Funktion wiederholt Zugriffsversuche von AGP (PCI#2) auf PCI (PCI#1) bis zum festgelegten Maximalwert. Optionen: Enabled, Disabled (Standard)

#### AGP Master 1 WS Write

Mit dieser Funktion fügt der AGP-Busmaster beim Lesezugriff auf die DRAMs einen Wartezyklus ein. Optionen: Enabled (Standard), Disabled

#### AGP Mater 1 WS Read

Mit dieser Funktion fügt der AGP-Busmaster beim Lesezugriff auf die DRAMs einen Wartezyklus ein. Optionen: Enabled, Disabled (Standard)

#### PCI IRQ Activated By

Ohne Rat eines geschulten Technikers sollten Sie diesen Wert nicht verändern. Optionen: Level (Standard), Edge

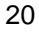

#### Assign IRQ For USB

Wenn USB-Geräte an den PC angeschlossen sind, wählen Sie hier bitte »Enabled«, sofern Sie ein Betriebssystem verwenden, das USB unterstützt (Windows 95/98). Optionen: Enabled, Disabled (Standard)

#### Assign IRQ For VGA

Wenn die PCI-VGA-Karte keinen Interrupt braucht, wählen Sie »Disabled«. Der Interrupt kann dann an den Rechner freigegeben werden. Optionen: Enabled, Disabled (Standard)

#### Assign IRQ For ACPI

Diese Funktion ist für Betriebssysteme mit ACPI gedacht (Windows 98). Optionen: IRQ10 (Std.), IRQ9, IRQ11

# **Load Defaults**

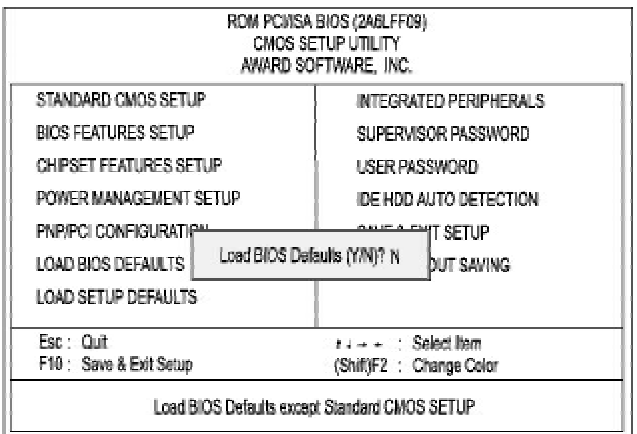

Die BIOS-Standardwerte sind die Idealwerte für das System bei minimaler Rechnerleistung. Der OEM-Hersteller ändert mit MODBIN diese Werte und brennt sie ins ROM.

# **Load Setup Defaults**

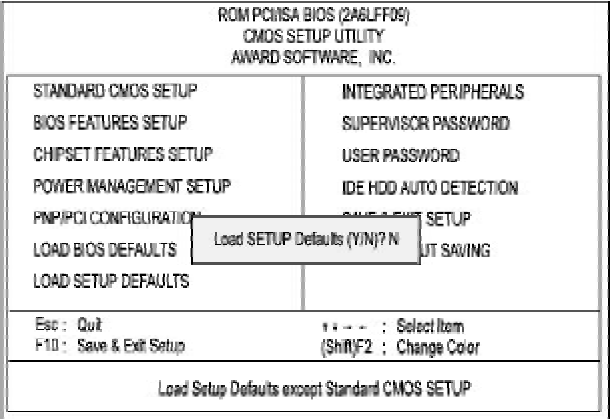

Mit diesem Feld werden die Werksvoreinstellungen für BIOS und Chipset Features geladen.

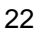

# **Integrated Peripherals**

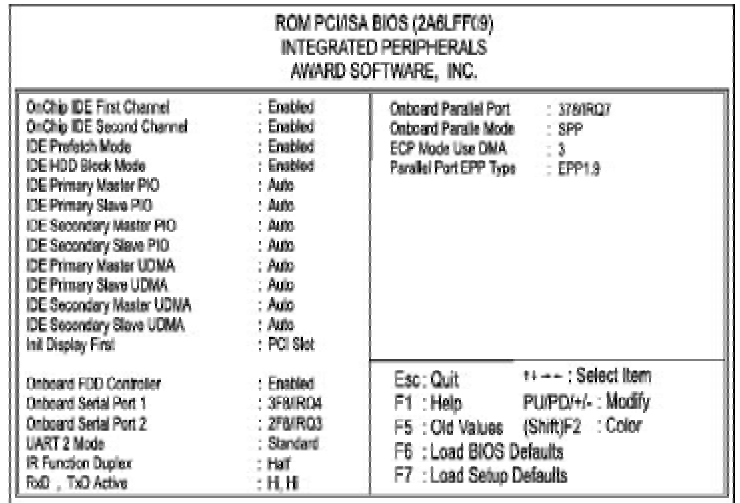

#### OnChip IDE First/Second Channel

Der Chipsatz umfaßt eine PCI-IDE-Schnittstelle mit Unterstützung für zwei IDE-Kanäle. Wählen Sie »Enabled«, um diese Nebenschnittstelle auf dem Chip zu aktivieren. Wählen Sie »Disabled«, um die Schnittstelle auf dem Chip zu deaktivieren.

Optionen: Enabled (Standard), Disabled.

#### IDE Prefetch Mode

Der IDE-Controller auf der Platine unterstützt vorzeitiges Lesen (Prefetching) für Plattenzugriffe. Wenn Sie eine primäre oder sekundäre IDE-Schnittstelle installieren welche diese Funktion nicht unterstützt, müssen Sie dies hier festlegen.

Optionen: Enabled (Standard), Disabled

#### IDE HDD Block Mode

»Blockzugriff« (Block mode) wird auch als »Blocktransfer«, »Mehrfachbefehle« oder »Multiple Sector Read/Write« bezeichnet. Wenn Ihre IDE-Festplatte diese Funktion unterstützt (die meisten neueren Laufwerke tun dies), aktivieren Sie die Funktion hier mit »Enabled«, damit die optimale Anzahl der Blockzugriffe pro Sektor festgestellt werden kann. Optionen: Enabled (Standard), Disabled

#### IDE Primary Master PIO

Automatische oder manuelle Konfiguration der primären PCI-IDE-Festplatte (Master). Optionen: Auto (Standard), Mode 0, Mode 1, Mode 2, Mode 3, Mode 4

#### IDE Primary Slave PIO

Automatische oder manuelle Konfiguration der primären PCI-IDE-Festplatte (Slave). Optionen: Auto (Standard), Mode 0, Mode 1, Mode 2, Mode 3, Mode 4

#### IDE Secondary Master PIO

Automatische oder manuelle Konfiguration der sekundären PCI-IDE-Festplatte (Master). Optionen: Auto (Standard), Mode 0, Mode 1, Mode 2, Mode 3, Mode 4

#### IDE Secondary Slave PIO

Automatische oder manuelle Konfiguration der sekundären PCI-IDE-Festplatte (Slave). Optionen: Auto (Standard), Mode 0, Mode 1, Mode 2, Mode 3, Mode 4

#### IDE Primary Master UDMA

Auswahl des ersten PCI-IDE-Kanals für die erste Master-Festplatte, oder die Erkennung derselben durch das BIOS, wenn die Festplatte UDMA unterstützt (Ultra DMA, schneller als DMA). Optionen: Auto (Standard), Disabled.

#### IDE Primary Slave UDMA

Auswahl des ersten PCI-IDE-Kanals für die erste Slave-Festplatte, oder die Erkennung derselben durch das BIOS, wenn die Festplatte UDMA unterstützt (Ultra DMA, schneller als DMA). Optionen: Auto (Standard), Disabled

#### IDE Secondary Master UDMA

Auswahl des zweiten PCI-IDE-Kanals für die zweite Master-Festplatte, oder die Erkennung derselben durch das BIOS, wenn die Festplatte UDMA unterstützt (Ultra DMA, schneller als DMA). Optionen: Auto (Standard), Disabled

#### IDE Secondary Slave UDMA

Auswahl des zweiten PCI-IDE-Kanals für die zweite Slave-Festplatte, oder die Erkennung derselben durch das BIOS, wenn die Festplatte UDMA unterstützt (Ultra DMA, schneller als DMA). Optionen: Auto (Standard), Disabled

#### Init Primary Display

Wenn Sie eine AGP- oder PCI-VGA-Karte installieren, können Sie mit dieser Optionen wählen, welche Anzeige beim Hochfahren des Rechners verwendet werden soll. Optionen: PCI Slot (Default), AGP

#### Onboard FDD Controller

Aktiviert den Diskettenlaufwerks-Controller der Platine. Optionen: Enabled (Standard), Disabled

#### Onboard Serial Port 1

Wenn die erste serielle Schnittstelle einen E/A-Steuerchip auf der Platine benutzt, können Sie hier die Parameter der Schnittstelle ändern. Wenn eine E/A-Karte installiert wird, muß hier vielleicht COM3 und COM4 eingestellt werden.

Optionen: 3F8/IRQ4 (Standard), 3E8/IRQ4, 2F8/IRQ3, 2E8/IRQ3, Disabled

#### Onboard Serial Port 2

 Wenn die zweite serielle Schnittstelle einen E/A-Steuerchip auf der Platine benutzt, können Sie hier die Parameter der Schnittstelle ändern. Wenn eine E/A-Karte installiert wird, muß hier vielleicht COM3 und COM4 eingestellt werden.

Optionen: 2F8/IRQ3 (Standard), 3E8/IRQ4, 2E8/IRQ3, 3F8/IRQ4, Disabled

#### UART 2 Mode

Zum Einstellen der IR-Parameter, wenn die zweite serielle Schnittstelle als IR-Schnittstelle eingesetzt wird. Wählen Sie »Standard«, wenn die IR-Schnittstelle nicht verwendet wird. Optionen: HPSIR, ASKIR, Standard (Standard)

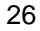

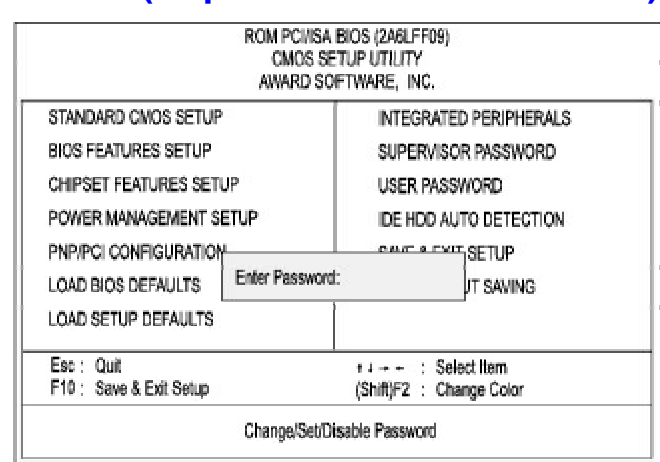

# **Kennworte (Supervisor/User Password)**

Um die Kennworte für Supervisor und User zu aktivieren, wählen Sie dieselben auf der Seite »Standard CMOS Setup«. Sie werden aufgefordert, ein Kennwort einzugeben. Geben Sie ein Kennwort mit bis zu 8 Zeichen ein, und drükken Sie die Eingabetaste. Sie müssen das Kennwort nun bestätigen. Geben Sie das Kennwort noch mal ein, und drücken Sie wieder die Eingabetaste. Um die Kennwortfunktion zu deaktivieren, drücken Sie an der Kennworteingabe einfach die Eingabetaste. Eine Meldung erscheint und bestätigt, daß das Kennwort deaktiviert wurde.

Wenn auf der Seite »BIOS Feature Setup« unter »Security Option« »System« gewählt wurde und das Supervisor-Kennwort aktiv ist, müssen Sie bei jedem Einstieg ins CMOS-Setup das Kennwort eingeben. Wenn »System« eingestellt ist und das User-Kennwort aktiv ist, müssen Sie bei jedem Neustart das User-Kennwort eingeben. Wenn »Setup« eingestellt ist und das User-Kennwort aktiv ist, müssen Sie das User-Kennwort nur beim Neustart eingeben.

#### Kennwort löschen

Wenn Sie das Kennwort vergessen, schalten Sie den Rechner ab, und nehmen Sie die Abdeckung ab. Bitte lesen Sie auf Seite 2 unter »Kennwort löschen« nach. Nun werden Sie beim Einstieg ins Setup nicht mehr nach dem Kennwort gefragt.

# **Autom. Festplattenerkennung (Auto Detection)**

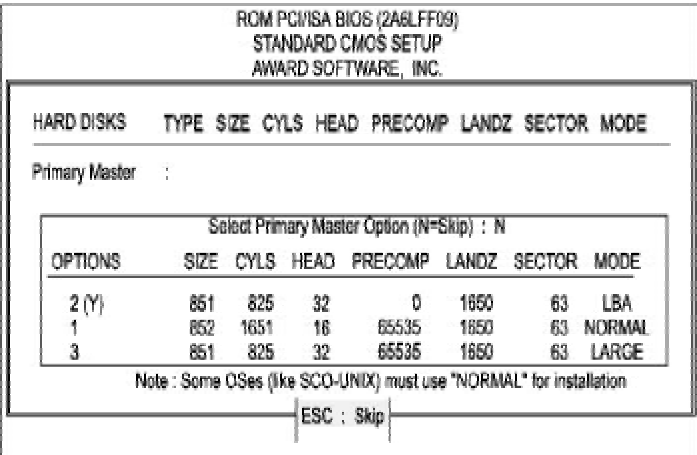

Diese Einstellung erkennt automatisch neue Festplatten. Das erleichtert die Konfiguration neuer Laufwerke. Es können damit bis zu vier IDE-Festplatten konfiguriert werden. Die mit »Y« markierte Option wird vom BIOS empfohlen. Sie können aber auch ihre eigenen Parameter eingeben. Nachdem alle Einstellungen vorgenommen wurden, kehren Sie zurück zum Hauptmenü. Gegen Sie nun zu »Standard CMOS Setup«.

#### **Save and Exit Setup (Speichern und verlassen)** ROM PCVISA BIOS (2A6LFF09) CMOS SETUP UTILITY AWARD SOFTWARE, INC. STANDARD CMOS SETUP INTEGRATED PERIPHERALS **BIOS FEATURES SETUP** SUPERVISOR PASSWORD **CHIPSET FEATURES SETUP USER PASSWORD** POWER MANAGEMENT SETUP IDE HDD AUTO DETECTION PNP/PCI CONFIGURATI It setup SAVE to CMOS and EXIT (Y/N)?N LOAD BIOS DEFAULTS **ENTITY THAT SAVING** LOAD SETUP DEFAULTS Esc : Quit Select Item  $14 + 4$ 1+ → + : Select Item<br>(Shift)F2 : Change Color F10: Save & Exit Setup Save Data to CMOS & Evit SETUP

Wenn Sie Änderungen vorgenommen haben, drücken Sie Esc, um zum Hauptmenü zurückzukehren. Wählen Sie »Save and Exit Setup« oder F10, dann »Y«, um alle Änderungen zu speichern. Wenn Sie keine Änderungen vorgenommen haben, drücken Sie »Esc«, dann »Exit Without Saving« und »Y«, um die Originalwerte zu belassen. Die folgende Nachricht erscheint in der Bildschirmmitte:

#### **SAVE to CMOS and EXIT (Y/N)?**

## **Exit without Saving (Beenden ohne speichern)**

Wenn Sie diese Funktion wählen, erscheint die folgende Nachricht erscheint in der Bildschirmmitte:

#### **Quit Without Saving (Y/N)?**

**Anmerkung: Die hier angegebenen Standardwerte der einzelnen Felder müssen nicht mit den tatsächlichen Einstellungen der Platine übereinstimmen.**

**Diese Seite bleibt frei für Notizen.**